## **Types de compétitions**

Il est désormais possible d'attribuer à chaque compétition un type particulier, p.ex. seniors, ladies, men, juniors, rabbits, etc.

Avantages :

- Dans l'aperçu de vos compétitions vous pouvez filtrer sur un certain type
- Vous pouvez limiter l'accès d'un certain login à un certain type de compétitions. P.ex. le login de capitaine des ladies a uniquement accès aux compétitions des ladies.

## 1.1. Créer les types de compétition

Dans le menu sous Compétitions et Activités – Configuration vous avez l'écran "Types de compétition".

Si vous cliquez sur "Nouveau", une nouvelle fenêtre s'ouvre. Ici vous choisissez un code et une description et ensuite vous cliquez sur Sauver.

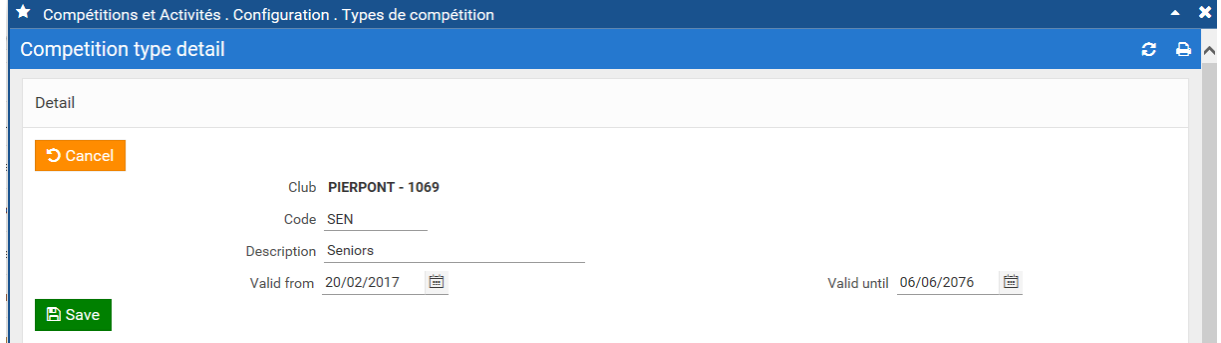

Sur le premier écran vous avez un aperçu de tous les types que vous avez créés :

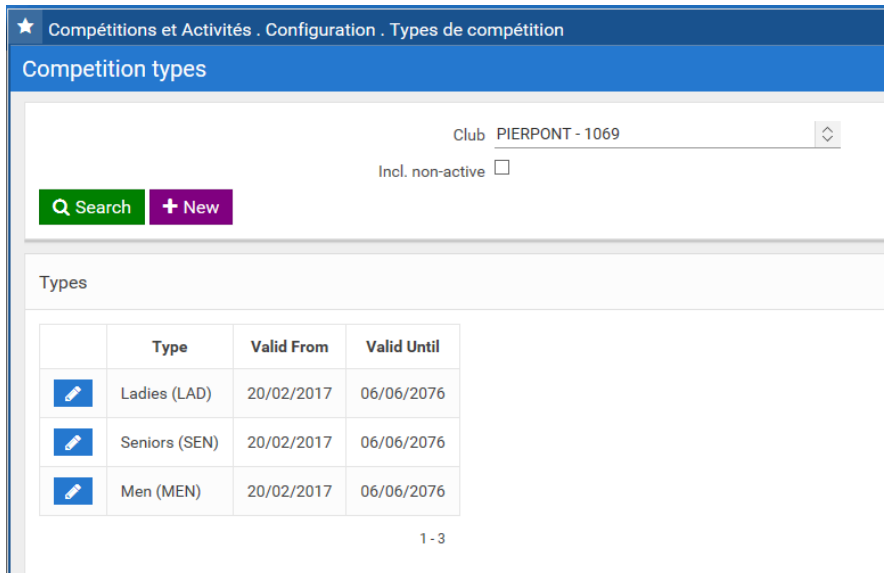

1.2. Limiter un certain login à un certain type

Afin de limiter l'accès d'un certain login à un certain type, vous cliquez sur **de la devant le type pour** entrer dans l'écran détaillé.

Sous la rubrique Droits d'utilisateurs vous voyez tous les logins de votre club qui ont accès au module Compétitions. Si vous veuillez que certains logins ont uniquement accès aux compétitions de p.ex. le type Ladies, vous cochez ces logins.

Un login qui n'est attribué à aucun type, ce login a accès à toutes les compétitions.

Dans l'exemple ci-dessous le login PIP012 a uniquement accès aux compétitions avec le type Ladies.

Faites attention : ce login ne peut pas avoir accès à l'écran Configuration sous Compétitions !

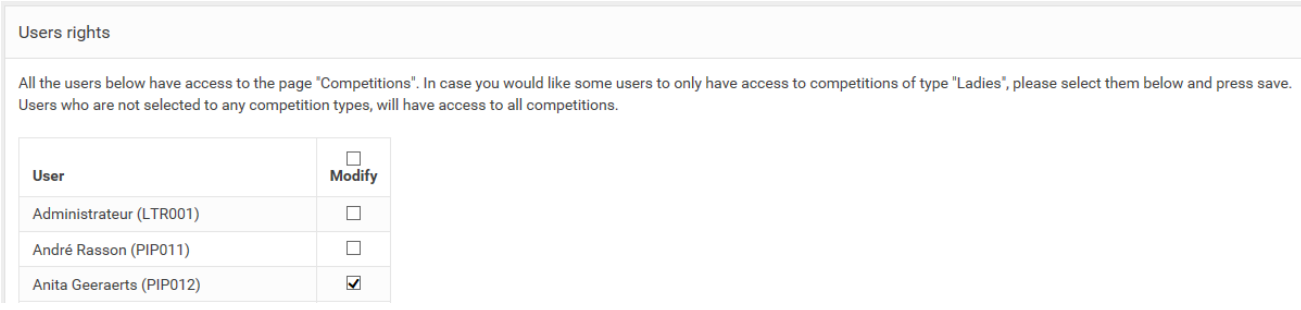

## 1.3. Attribuer un type à une compétition

Sur le premier écran de chaque compétition vous pouvez sélectionner un certain type. N'oubliez pas de Sauver !

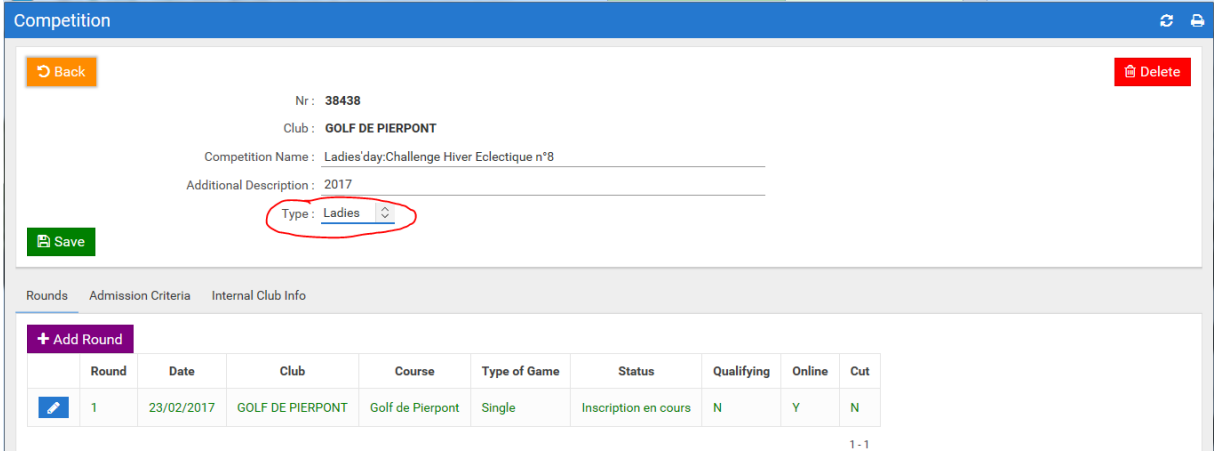

## 1.4. Exemple

Ci-dessous vous voyez que le login PIP012 a uniquement accès aux compétitions Ladies :

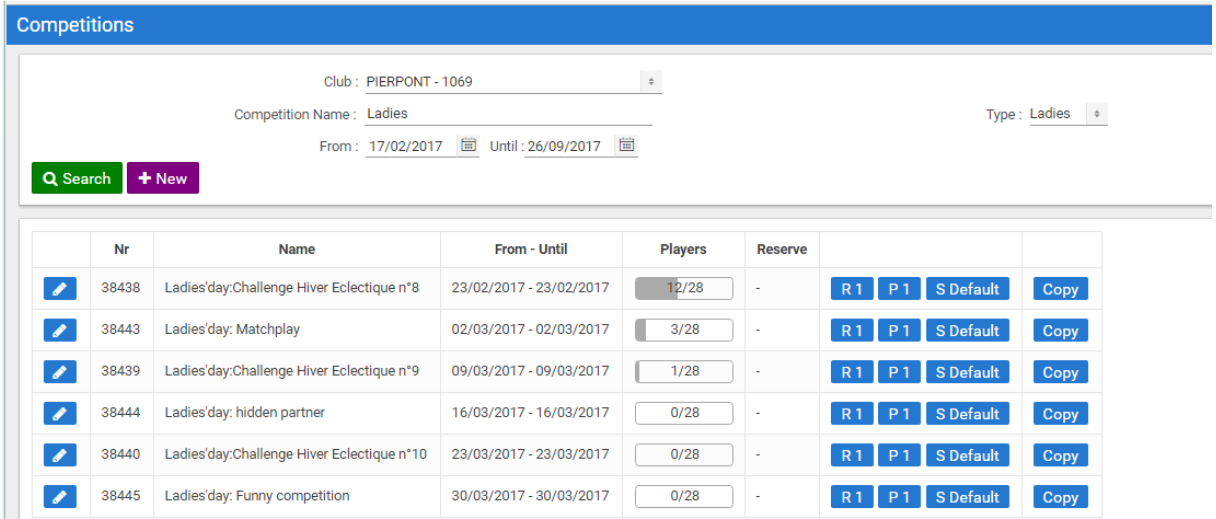